# **Instructie Pakket**

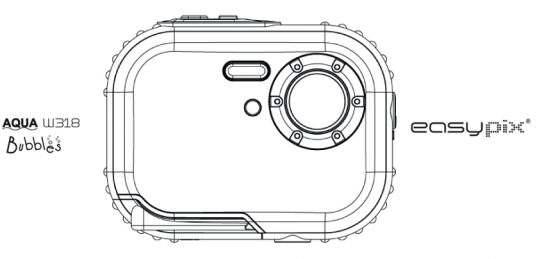

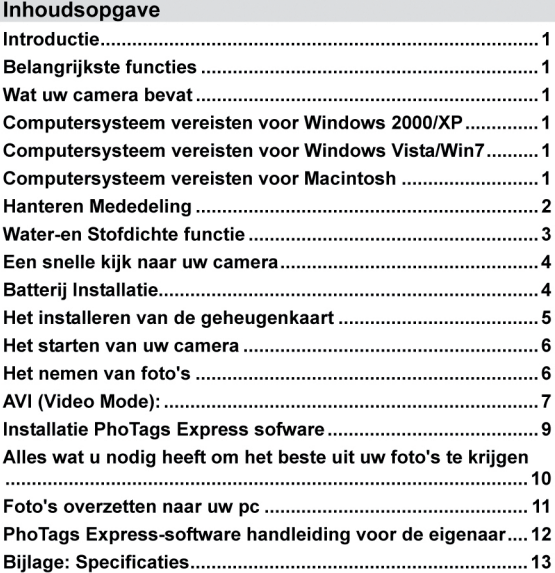

### **Introductie**

Bedankt voor de aanschaf van deze digitale camera. U kunt niet alleen van goede kwaliteit digitale foto's maken, maar u kunt ook kan gebruiken als een verwisselbare schijf. Voor meer kwaliteit en instelling van de functie, lees aandachtig deze handleiding voor gebruik.

### **Belangrijkste functies**

- ¾ Digital Image Resolutie-5M door de interpolatie (2592x1944), 3M (2048x1536), 2M (1920x1080 HD), VGA (640x480)
- ¾ SDRAM 4MB, ondersteuning Micro SD geheugenkaart (niet inbegrepen) tot 8GB.
- ¾ 1,8 inch TFT kleuren LCD-scherm
- ¾ Waterdicht en stokbestendig ontwerp

### **Wat uw camera bevat**

- ¾ Digitale Camera
- ¾ PhoTags Express-software installatie-cd
- ¾ Gebruiksaanwijziging
- ¾ Riem

### **Computersysteem vereisten voor Windows 2000/XP**

Om te kunnen foto's downloaden naar uw pc, moet u de volgende minimale configuratie doen:

- ¾ Pentium proces of hoger met Windows 2000, XP
- ¾ 64 MB RAM, meer dan 250 MB vrije schijfruimte
- ¾ Beschikbare USB-interface
- ¾ CD-ROM Drive
- ¾ Aanbevolen schermresolutie 24 bits of hoger
- ¾ 256 kleuren of hoger beeldschermadapter

### **Computersysteem vereisten voor Windows Vista/Win7**

Om foto's te kunnen downloaden naar uw pc heeft u voor de testament de volgende minimale configuratie nodig

- ¾ Windows Vista/Win7
- ¾ 800MHz processor en 512 MB systeemgeheugen
- ¾ 20GB harde bestuurder met minstens 15GB aan beschikbare ruimte
- ¾ Ondersteuning voor Super VGA
- ¾ Beschikbare USB-interface
- ¾ CD-ROM drive

### **Computersysteem vereisten voor Macintosh**

- ¾ Power Macintosh G3 500 MHz of hoger
- ¾ Mac OS X versie 10.2.6 of hoger
- ¾ 128 MB of meer beschikbare systeem-RAM (256 MB aanbevolen), 150 MB vrije schijfruimte
- ¾ 800 x 600 of hogere resolutie monitor tonen van miljoenen kleuren

**Opmerking:** Deze hardware is plug and play compatibel, wanneer gebruikt wordt op een Mac, de meegeleverde software kan worden gebruikt op Windows-besturingssystemen.

### **Hanteren Mededeling**

Lees aandachtig deze handleiding voordat u de camera gebruikt, en let op de volgende mededeling.

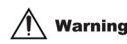

**Ditsymbol geeft aan dat het product lichamelijke letsel of materiele schade kan geven.** 

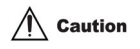

**Dit symbool geeft aan dat als dit item door een minderjarige of middellange persoon wordt gebruikt kan het lijden naar letsel of materiële schade.** 

#### **Functie:**

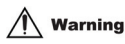

- Probeer niet de camera uit elkaar te halen. Er zijn hoge spanningen in de camera. Als u naast de camera gaat, zullen er gevaarlijke elektrische schokken zijn.
- Als de interne camera onderdelen worden blootgesteld als gevolg van een val, dan raakt er geen blootgestelde gedeelte door de handen. Anders bestaat het gevaar van de ontvangende en elektrische schok.
- Neem de camera niet bloot onder de zon of de plaatsen van hoge temperatuur. Het kan leiden tot schade aan de interne onderdelen of batterij, zelfs een ontploffing.
- Houd de geheugenkaart buiten het bereik van kinderen, om elk risico van dien opgeslokt door de fout te voorkomen.
- Als er rook of een vreemde geluiden voortbrengt uit de camera, kunt u stoppen met het gebruik, en ook meteen de batterij verwijderen. Stuur dan de camera terug naar de winkel voor reparatie.
- Als u uw camera niet bij hoge temperatuur en vochtigheid zet.

## **Caution**

- Voordat u de camera onder water, installeert dan de batterij en de geheugenkaart de eerste plaats, en zorg ervoor dat alle kleppen goed zijn vergrendeld. Gelieve ook deze camera te testen in water van tevoren, en zorg ervoor dat er geen water in komt.
- Als u het water in de camera, schakelt u de stroom uit en stoppen met het gebruik onder water.
- Als het vocht wordt weergegeven op de lens tijdens het gebruik, kan het lekken. Verwijder dan de batterij en de geheugenkaart, en dan terug sturen deze camera naar de winkel voor reparatie onmiddellijk.
- alstublieft de batterijlade niet openen bij het gebruik van water. Dit is om te voorkomen dat het water in de camera, en een elektrische schok voorkomen.
- Als het heet wordt heet tijdens het gebruik, kunt u de stroom uitschakelen en direct de batterij verwijderen.
- Deze camera is waterdicht en stofdicht. Alstublieft niet uit elkaar te halen deze camera zelf. Deze actie kan leiden tot schade aan de camera. Indien

deze schade wordt veroorzaakt, moet de gebruiker de verantwoordelijkheid nemen voor reparatie.

- Neem de camera niet te gebruiken op de omgeving van de hogere of lagere temperatuur voor een lange tijd.
- Mocht het LCD paneel beschadigd is, gebruik dan niet onder water. Om te voorkomen dat persoonlijk letsel, stuur dan terug deze camera direct naar de winkel voor reparatie.
- Deze camera is 3 meter waterdicht, en kunt u deze camera niet te gebruiken over de diepte.
- Na het gebruik van deze camera onder water, dan reinigen met zoet water, en veeg het met een schone doek. Vervolgens kunt u het batterijdeksel open om de batterij of geheugenkaart te verwijderen, en hebben de camera automatisch het lichaam droog.
- Als u geen gebruik maakt van de camera, verwijder dan de geheugenkaart en batterij.

### **Water-en Stofdichte functie**

- De camera is goedgekeurd door SGS laboratorium om te voldoen aan waterdichte (3 meter diepte) en schokbestendig (1 meter) prestaties
- Gelieve de band en het glijden over je pols voor gebruik onder water, anders zal de camera zinken als het in de water is.
- Aub niet onder deze camera een sterke schokken of druk. Het kan leiden tot een verlies in water-en stofdichte prestaties.
- Voordat u de camera onder water moet u dan de batterij deur volledig sluiten.
- Bij gebruik van de camera onder water, aarzel dan niet open de batterijklep. Het zal leiden tot lekken.
- Bij het vervangen van de batterij of geheugenkaart, dan veeg vuil of zand, en spoel de camera met vers water, of laat het in een kom met vers water voor 2 of 3 minuten. Dan, veegt u de camera met een doek. Zorg ervoor dat de camera helder en droog is. Dit is om te voorkomen dat stof of water in de camera komt wanneer u de batterij vervangt of de geheugenkaart.

**\*\*\* Kunt u de batterij deur niet openen op het strand of door de zee, en ook voorkomen dat het vervangen van de accu of geheugenkaart waar de camera waarschijnlijk vuil of nat is, en zorg ervoor dat uw handen droog zijn.** 

- Na het gebruik van de camera onder water, zorg dan dat het is uitgeschakeld, en het deksel goed gesloten is. Veeg alle vuil of zand, en spoel de camera met vers water, of laat het in een kom met vers water voor 2 of 3 minuten. Dan, veegt u de camera met een duidelijke doek. Na de reiniging van deze camera, verwijder dan de batterij en de geheugenkaart. Daarna, laat de camera in een kom met vers water gedurende 30 minuten opnieuw. Droog daarna dan deze camera met een schone doek en bewaar deze op een veilige plaats.
- Het vermijden van gebruik van een zeep water, milde detergenten, of alcohol om de camera heldere, kan dit van invloed op de water-en stofdichte prestaties

### **Een snelle kijk naar uw camera**

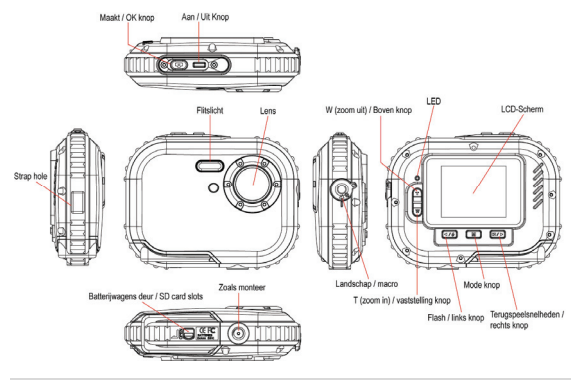

### **Batterij Installatie**

Uw camera vergt 2 AAA batterijen. Vervang de accu in de camera als volgende beschrijving:

**1. Open het slot en schuif de deksel.** 

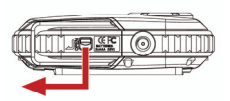

**2. Trek aan binnenzijde deksel** 

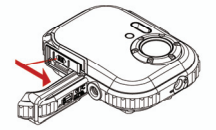

**3. Installeer de batterijen volgens de indicatie.** 

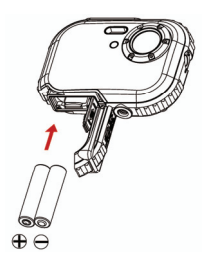

#### **Opmerking:**

1. Als u niet van plan bent om uw camera voor een lange periode te gebruiken verwijder de batterijen. Zo kunt u de batterij lekkage en corrosie voorkomen.

- 2. Gelieve niet te verwijderen van de batterij of zet uw camera op wil, anders zullen de test foto's in uw digitale camera verloren gaan als dat zonder SD-geheugenkaart, dus download uw test foto's op de pc zo snel mogelijk aub.
- **3. Gebruik geen oude en nieuwe batterijen.**
- **4. Gebruik geen alkaline, standaard (koolstof-zink), of oplaadbare (nikkel-cadmium-metaal hydride) accu's.**

### **Het installeren van de geheugenkaart**

Uw camera heeft een geheugenkaartsleuf die u kunt invoegen een "Micro SD" compatibele geheugenkaart. Het toevoegen van een geheugenkaart kunt u de capaciteit van uw camera te vergroten voordat u foto's overbrengen naar pc. Het installeren van de SD-geheugenkaart als volgt:

- 1. Zoek de Geheugen kaart slot.
- 2. Plaats de geheugenkaart in de sleuf juiste richting. (kijk op de foto's als hieronder)

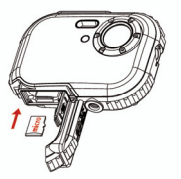

- 3. Duw de kaart totdat u voelt dat "klik" in positie. De bovenkant van de kaart moet worden gespoeld met het oppervlak van de camera. Een icoon SD) verschijnt op het LCD-scherm nadat u de spanning op uw camera.
- 4. Zodra een externe geheugenkaart in de camera, zullen alle genomen foto's worden opgeslagen op de externe geheugenkaart.

#### **Opmerking:**

- 1. Beperkte interne geheugen is voorzien voor het testen. **Het beeld raakt zich kwijt wanneer de stroom is uitgeschakeld.** Download dan het beeld voordat de stroom uitgeschakeld.
- 2. Een externe geheugenkaart is vereist voor normaal gebruik; uw camera ondersteunt elke compatibele Micro SD geheugenkaart.
- 3. "Kaart geplaatst, verander SD-kaart " zal getoond worden op het scherm wanneer u de kaart, wat aangeeft dat de foto's worden opgeslagen op de geheugenkaart.
- 4. Wanneer u de geheugenkaart, "Kaart werd verwijderd, veranderen interne RAM-geheugen" wordt verscheen op het LCD-scherm, nu kun je alleen 1 foto.

### **Het starten van uw camera**

Houd de knop aan te zetten op uw camera, het LCD-scherm zal worden oplichten, dit zal bevestigen dat uw camera is ingeschakeld en klaar voor gebruik.

Houd de knop ongeveer 3 seconden aan de macht van je camera.

Er zijn **JPG (Camera-modus), AVI (Video-modus), en af te spelen voor** de selectie.

### **JPG (Camera-modus):**

#### **Het nemen van foto's**

Zet uw camera, de standaard modus is JPG (camera-modus).

Houd de camera stil en stel uw object met LCD-scherm. Druk de ontspanknop, een moment later, is een foto genomen.

**Opmerking:** Als het interne geheugen vol is, het LCD-scherm verschijnt "Geheugen vol - Plaats een SD-kaart over te dragen en meer foto's! ". Dus, gelieve een SD wanneer u de camera.

#### **Flash**

Uw camera heeft een flitser functie kunt u foto's maken wanneer het licht conditie is niet goed.

Druk op de linkere knop, totdat het icoon 4A tevoorschijn komt op het LCDscherm, the auto flash is aangezet, Druk op de linkere knop totdat het icoon beeld laat zien op het LCD scherm., De rode oog functie is dan uit.. Druk op de linkere knop totdat je deze icoontje ziet  $\blacktriangleright$  op het scherm, Dan is het aan. Druk op de linkere knop  $\circledast$  icoon scherm op het LCD. Dit betekent dat het uit is.

**Opmerking:** "Laag vermogen" verschijnt op het LCD-scherm, als u flash functioneren wanneer de batterij is bijna leeg. Nu kunt u opnieuw nieuwe batterijen voor flash-functie.

#### **Digitale zoom-functie**

U kunt uitvergroten uw onderwerp met behulp van de digitale zoom. Gebruik maken van de **T** en **W**-toetsen aan te passen van de zoom tot 8x. Druk op de **T**-knop om in te zoomen op uw onderwerp. Druk op de **W**-toets om weer uit te zoomen.

#### **Wijzigen Beeldresolutie**

Het ingebouwde geheugen kunt u nemen een 3,1 Mega-Pixel testen foto zonder SD-geheugenkaart, ingevoegd een SD-geheugenkaart om meer beeldgrootte selecties te krijgen.

- 1. Druk op de Menu-knop.
- 2. Druk op de knop Rechts om de Resolutie te selecteren.
- 3. Druk op T / W knop om het volgende. (5M) 2592x1944 pixels; (3M) 2048x1536 pixels; (2M) 1920x1080 pixels HD; (VGA) 640x480 pixels
- 4. Druk op de Menu-knop om uw keuze te bevestigen.

#### **Opmerking:**

Ander beeld resoluties zal gevolgen hebben voor de fotokwaliteit. Hoge resolutie foto's worden van een betere beeldkwaliteit en daarom zal nemen meer geheugencapaciteit dan de lagere resolutie.

#### **Anti-Shake**

- 1. Druk op de Menu-knop.
- 2. Druk op de knop Rechts om de Anti-Shake te selecteren.
- 3. Druk op T / W knop om "in-of uitschakelen".
- 4. Druk op de Menu-knop om te bevestigen.

#### **Gezicht sporen**

- 1. Druk op de Menu-knop.
- 2. Druk op de knop Rechts om de Gezicht sporen te selecteren.
- 3. Druk op T / W knop om "in-of uitschakelen".
- 4. Druk op de Menu-knop om te bevestigen.

### **AVI (Video Mode):**

Je kunt schieten films in deze modus. Voor het schieten, moet u het invoegen van een SD-kaart om de camera uit te breiden voor het schieten van films en druk op de Menu-knop om te selecteren AVI. Een  $\Omega$  icoon verschijnt op de linker bovenhoek van het LCD-scherm.

#### **Resolutie**

- 1. Druk op de Menu-knop en druk op de knop Rechts om de Resolutie te selecteren.
- 2. Druk op T / W knop om VAG & QVGA.
- 3. Druk op Menu-knop om te bevestigen.

### **Afspelen:**

#### **Verwijderen**

- 1. Druk op de Menu-knop en druk op de knop Rechts om te Verwijderen te selecteren.
- 2. Druk op T / W tot "Deze afbeelding / Alle / Annuleren" u een verzoek te selecteren.
- 3. Druk op de Menu-knop om te bevestigen.

#### **Pictbridge**

- 1. Druk op de Menu-knop en druk op de knop Rechts om te PictBridge te selecteren.
- 2. Druk op T / W om te kiezen "Pictbridge / Annuleren"
- 3. Druk op de Menu-knop om te bevestigen.

### **Opzet:**

Drukt u op Menu-knop en druk op de knop Rechts "Instellingen" te selecteren.

#### **Zelfstandig Tijdsregister**

1. Druk op T / W knop om de Zelfstandig Tijdsregister te selecteren en druk op de Menu-knop om te bevestigen.

- 2. Druk op T / W knop om het volgende te selecteren. Uit / 2 seconden / 5 seconden / 10 seconden
- 3. Druk nogmaals op de Menu-knop te bevestigen.

#### **Beeldkwaliteit**

- 1. Druk op T / W knop om de Beeldkwaliteit te selecteren en druk op de Menu-knop om te bevestigen.
- 2. Druk op T / W knop om het volgende te selecteren. Superfiin / Fiin / Normaal
- 3. Druk nogmaals op de Menu-knop te bevestigen.

#### **Automatisch Uitschakelen**

- 1. Druk op T / W knop om de Automatisch Uitschakelen te selecteren en druk op de Menu-knop om te bevestigen.
- 2. Druk op de T / W knop om het volgende. Uit / 1 minuut / 2 minuten / 3 minuten
- 3. Druk nogmaals op de Menu-knop te bevestigen.

#### **Taal**

- 1. Druk op T / W knop om de Taal te selecteren en druk op de Menu-knop om te bevestigen.
- 2. Druk op de T / W knop om het volgende. Engels, Spaans, Portugees, Français, Deutsch, Italiano, English, Pyccknn, Turkce, Polski
- 3. Druk nogmaals op de Menu-knop te bevestigen.

#### **Frequentie**

- 1. Druk op T / W knop om de Frequentie te selecteren en druk op de Menu-knop om te bevestigen.
- 2. Druk op de T / W knop om te kiezen "50Hz/60Hz".
- 3. Druk nogmaals op de Menu-knop te bevestigen.

#### **Geluidseffecten**

- 1. Druk op T / W knop om het Geluidseffect te selecteren en druk op de Menu-knop om te bevestigen.
- 2. Druk op de T / W knop om te kiezen "Uit / Aan".
- 3. Druk nogmaals op de Menu-knop te bevestigen.

#### **Formaat**

- 1. Druk op T / W knop om in het Formaat te selecteren en druk op de Menu-knop om te bevestigen.
- 2. Druk op de T / W knop om te kiezen "OK / Annuleren".
- 3. Druk nogmaals op de Menu-knop te bevestigen.

#### **Standaardinstelling**

- 1. Druk op T / W knop op de Standaardinstelling te selecteren en druk op de Menu-knop om te bevestigen.
- 2. Druk op de T / W knop om te kiezen "OK / Annuleren".
- 3. Druk nogmaals op de Menu-knop te bevestigen.

### **Annuleren**

Selecteer "Annuleren" zou stoppen met alle instellingen.

### **Installatie PhoTags Express sofware**

**Belangrijk:** Je camera mag **niet** aangesloten zijn aan deze computer. Steek software-cd naar uw computer. Na een paar seconden, zal het een installatie tonen van het hoofdvenster op het scherm

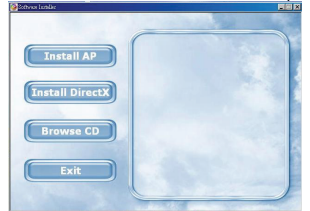

#### **1. Installeer PhoTags Express**

Klik op de **"Install AP"** om met het installerrings proces te beginnen. De taalvenster wordt weergegeven op het scherm en kunt u de taal die u wilt gebruiken kiezen.

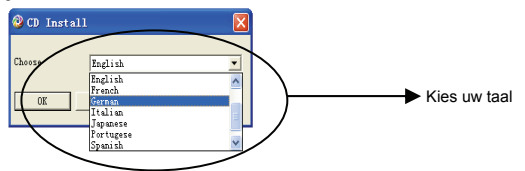

En dan zal de installateur ontsnappingspaneel hieronder worden opgenomen:

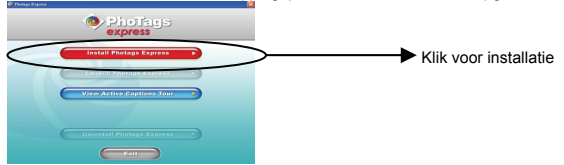

Nadat u op **"Install PhoTags Express"**-knop drukt, zal er een aantal vensters die u kunnen helpen met de installatie voltooien. U bent alleen verplicht om de beschrijving te volgen en de toetsen dat in het gebreken is door de software te klikken.

#### **Online registreren**

Klik op **"Registreer online"**-knop om een registratie. U kunt ook direct op

**"Doorgaan"** voor registratie de volgende keer.

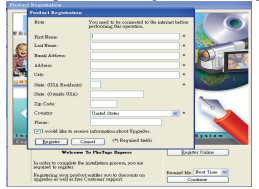

Na deze stap, zal de belangrijkste ontsnappingspaneel op het scherm verschijnen.

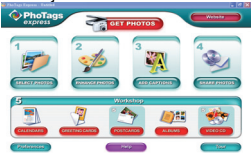

### **Alles wat u nodig heeft om het beste uit uw foto's te krijgen**

- **1. Selecteer de foto's**  Selecteer de foto's die u downloadt van uw camera. En bewerken in de software.
- **2. Foto's bewerken**  Klik op de **"Verbeter uw foto's"**, **"bijschriften toe te voegen"** van het hoofdvenster om uw ideale foto's te bewerken.

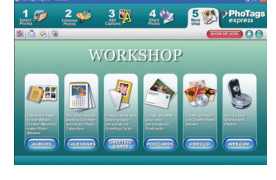

**3. Deel uw foto's** 

achter foto's via **"e-mail"**, **"heliografisch"**, en **"creër een HTML web"** tot toepassing online.

#### **4. Workshop**

Maak **"Agenda's"**, twee kanten **"Wenskaarten"** en **"Postcards"** op standaard fotopapier. U kunt de aankoop **"Albums"** en **"Video CD"**. Twee extra workshop-project op elk moment online en creëer Photo Albums en diashows op CD die op uw pc en VCD bekeken worden voor het bekijken op uw TV met behulp van uw dvd-speler.

#### **Hoe kan ik extra "Workshop" projecten aankoop**

In aanvulling op de gratis kalenders, dubbelzijdig Wenskaarten en Ansichtkaarten Workshop projecten heb je de mogelijkheid om twee bijkomende projecten Workshop aankoop: "Albums" en "Video CD" online, op elk moment.

- 1. Voor aankoop van de "Workshop Project" klikt u op de degene die u wilt kopen en zal u worden voorgelegd aan een online website waar u ze kunt aanschaffen.
- 2. Zodra u de aankoop van de "Workshop projecten" zullen ze automatisch worden geactiveerd in de software.

#### **Foto's overzetten naar uw pc**

Deze camera heeft geen USB-poort, dus moet u de foto's op de pc downloaden met behulp van een geheugenkaart en USB. Na de aansluiting, klik dan op "My Computer". Uw geheugenkaart wordt weergegeven als een "Verwisselbare schijf ". Klik erop, en zult u beelden vinden die worden opgeslagen in de map genaamd "DCIM". U kunt nu kopiëren en plakken van de beelden naar een map die u kiest.

#### **Of we kunnen downloaden van foto's met behulp van PhoTags Express**

- a. Dubbelklik op het PhoTags Express icoontje op het bureaublad naar de applicatie te starten.
- b. Klik op de **"Foto's ophalen"** knop in het hoofdvenster.
- c. De **"Foto's ophalen"** wizard modus verschijnt op het scherm, kunt u **"Aangepaste kopie"** om foto's te downloaden.

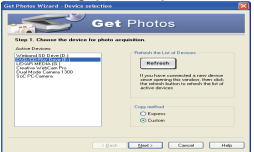

#### **Aangepaste kopie**

Deze modus wordt gebruikt om handmatig de foto's selecteren die u wilt kopiëren naar uw computer.

De **"Device selectie"** modus zal verschijnen. Zowel uw camera en de geheugenkaart wordt elke verschijnen in de **"Active Devices"** lijst. Selecteer **"Aangepaste kopie"**, en klik op **"Volgende"** om verder te gaan.

**Opmerking:** Op dit moment kunt u ook kiest u **"Express"**-optie om alle foto's te kopiëren naar uw computer zonder de optie van het selecteren van foto's. In deze modus zul je niet zien een voorbeeld van de overgedragen foto's.

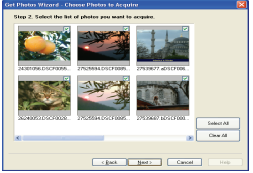

Selecteer uw foto's en kilk op **"Volgende"** om te beginnen.

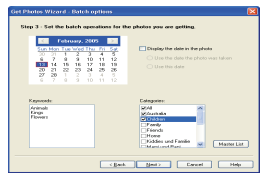

Toevoegen actieve bijschriften van de foto. Met deze functie kunt u een datum, trefwoorden en categorieën. Klik op **"Volgende"** om verder te gaan.

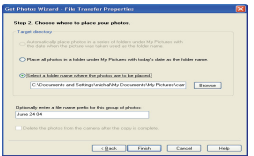

Kies een plaats waar u de foto's wilt plaatsen. Klik op **"Opmaken"** om de foto's te kopiëren naar de locatie die u selecteert.

#### **Opmerking:**

Alle van de foto's hebt geïmporteerd zal verschijnen in de **"Foto's selecteren"** hoofdvenster. En nu, kunt u uw foto's per uw idee, en dan downloaden naar uw computer. Voor hoe de foto's bewerken, kunt u verwijzen naar de Quick Start Guide in de PhoTags Express.

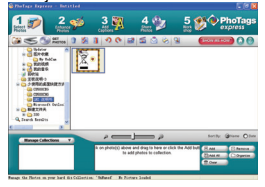

### **PhoTags Express-software handleiding voor de eigenaar**

U kunt bewerken, afdrukken, delen foto's met PhoTags Express. U kunt bedienen als volgende stap om te weten hoe PhoTags Express te gebruiken:

- 1. Start de PhoTags Express.
- 2. Klik op **"tour"**-knop in het hoofdvenster te bekijken hoe de PhoTags Express tot in detail.

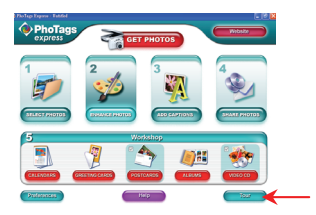

#### **Attentie:**

Als PhoTags Express kan niet automatisch het bevorderen van de DirectX, kunt u handmatig installeren van de DirectX in de CD voordat u de Camera, anders, als de uitgave van DirectX in de ramen bedrijf is minder dan 8.1, dan kan de AVI-bestand niet worden afgespeeld.

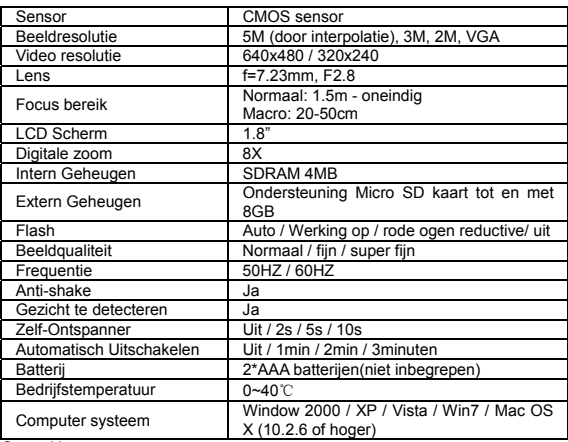

### **Bijlage: Specificaties**

Opmerking:

Gebruik hoogwaardige batterijen. Gebruik geen oplaadbare batterijen.